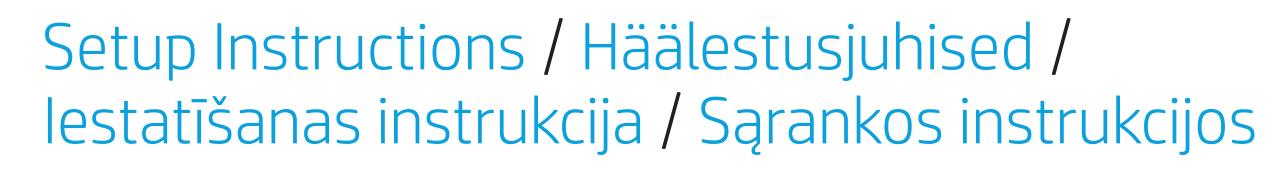

### Find more information / Lisateave Papildinformācijas atrašana / Daugiau informacijos / /

Depending on your product, you can use a keyboard and mouse, a touchpad, or a touch screen to navigate the Windows Start screen.

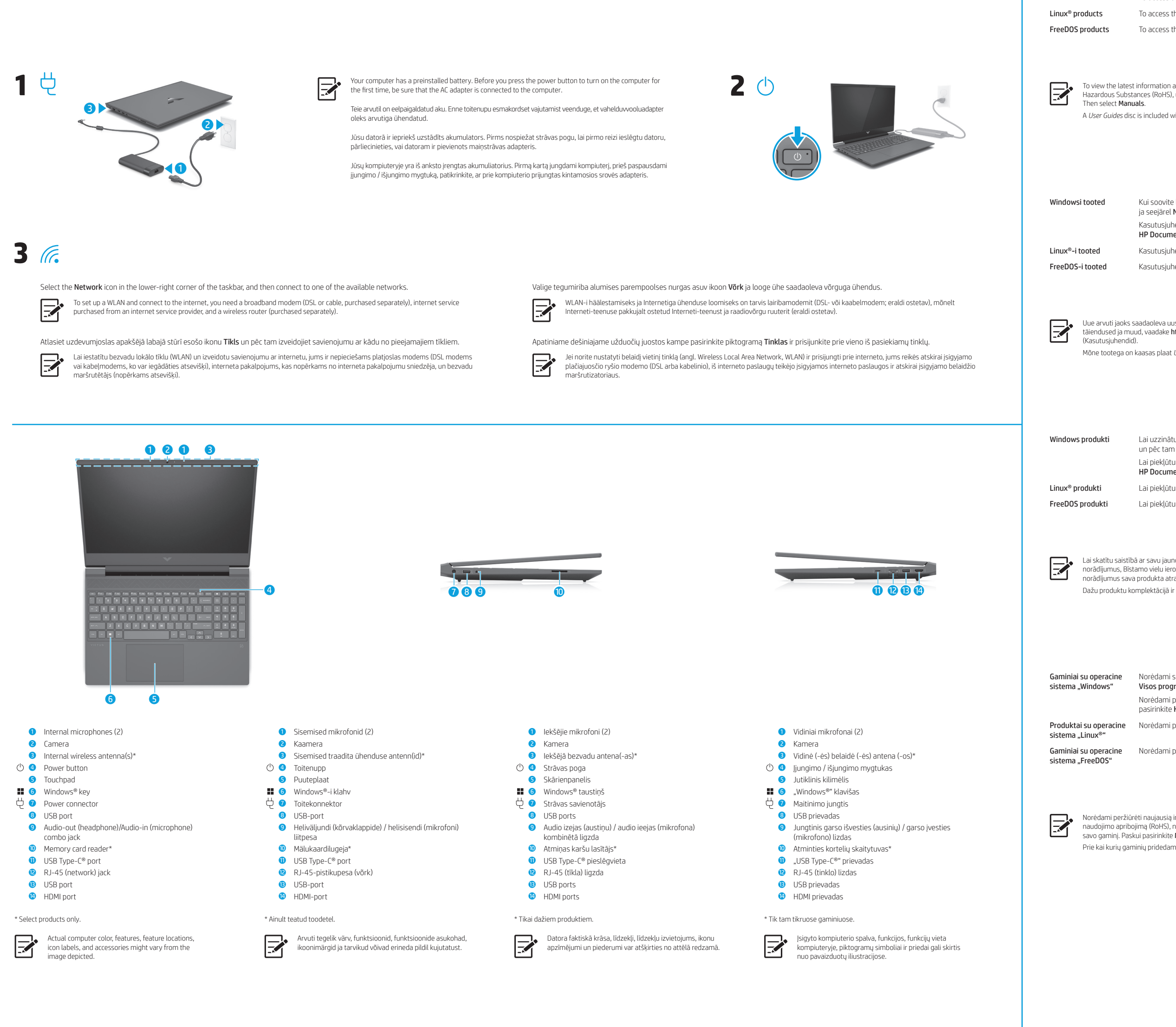

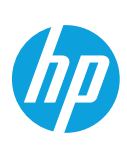

**?**

pasirinkite

## Windows Start screen / Windowsi avakuva / Windows sākuma ekrāns / "Windows" pradžios ekranas / **Windows Start screen** /<br>*Windows Start screen* /

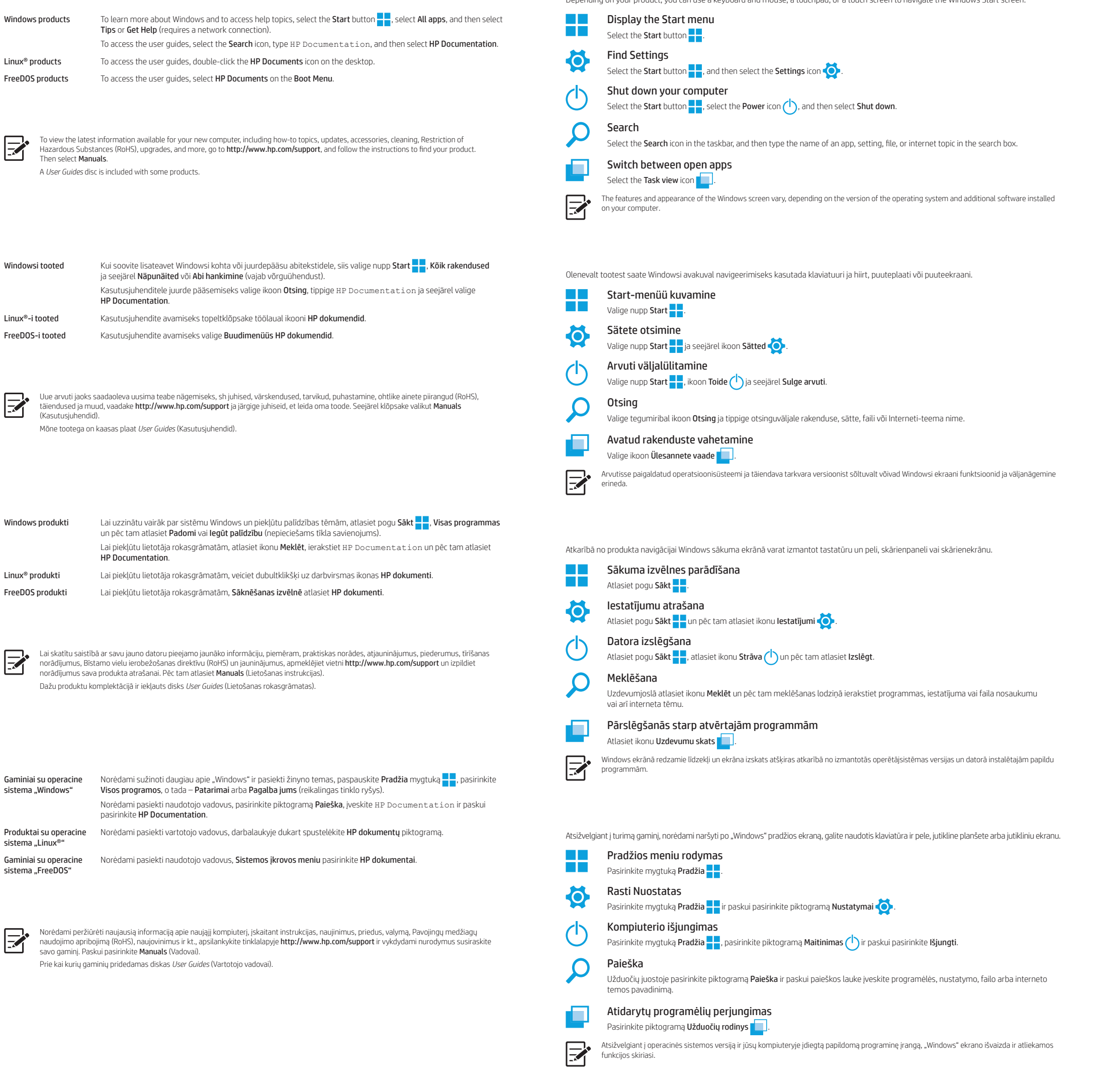

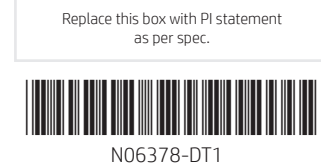

WARNING: To reduce the risk of electric shock:

• Plug the power cord into an AC outlet that is easily accessible at all times.<br>• If the power cord has a 3-pin attachment plug, plug the cord into a grounded (earthed) 3-pin outlet.

WARNING: To reduce the risk of serious injury, read the *Safety & Comfort Guide* provided with your user guides. It describes proper workstation setup, and proper posture, health, and work habits for computer users. The *Safety & Comfort Guide* also provides important<br>electrical and mechanical safety information. The *Safety & Comfort Guide* is also ava

For more safety, regulatory, labeling, battery disposal information, and Restriction of Hazardous Substances (RoHS), see the *Regulatory, Safety, and Environmental Notices* provided with your user guides. To locate the user guides for your computer, see the "Find more information" section of this poster.

**WARNING:** To reduce the possibility of heat-related injuries or of overheating the computer, do not place the computer directly on your<br>lap or obstruct the computer air vents. Use the computer only on a hard, flat surface adjoining optional printer, or a soft surface, such as pillows or rugs or clothing, to block airflow. Also, do not allow the AC adapter to contact the skin or a soft surface, such as pillows or rugs or clothing, during operation. The computer and the AC adapter comply with the user-accessible surface temperature limits defined by applicable safety standards.

ǯ Kui toitejuhtmel on kolme viiguga ühenduspistik, ühendage juhe maandatud (maandusega) kolmeviigulisse pistikupessa. Lisateavet ohutuse, normatiivse, märgistamise, akude utiliseerimise ning ohtlike ainete piirangute (RoHS) kohta leiate kasutusjuhendites saadaolevatest *Normatiiv-, ohutus- ja keskkonnamärkustest*. Teavet arvuti kasutusjuhendite leidmise kohta saate selle teabelehe jaotisest "Lisateave".

**HOIATUS.** Raskete vigastuste ohu vähendamiseks lugege *Ohutuse ja mugavuse juhendit*, mille leiate kasutusjuhendite hulgast.<br>Juhendis on kirjeldatud töökoha ettevalmistamist ja arvutikasutajate õiget kehahoiakut, tervisek http://www.hp.com/ergo.

BRĪDINĀJUMS. Lai samazinātu nopietnu ievainojumu risku, izlasiet *Drošas un ērtas lietošanas rokasgrāmatu*, kas nodrošināta kopā ar lietošanas rokasgrāmatām. Tajā ir aprakstīta pareiza darbstacijas uzstādīšana un pareiza datora lietotāja poza, kā arī veselības jautājumi un darba paņēmieni. *Drošas un ērtas lietošanas rokasgrāmatā* ir sniegta arī svarīga informācija par elektrisko un mehānisko<br>drošību. *Drošas un ērtas lietošanas rokasgrāmata* ir pieejama arī vietnē http://www.hp

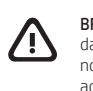

**BRĪDINĀJUMS.** Lai samazinātu apdegumu gūšanas vai datora pārkaršanas iespējamību, neturiet datoru tieši klēpī un neaizsprostojiet<br>datora ventilācijas atveres. Izmantojiet datoru tikai uz cietas, līdzenas virsmas. Nepieļau novietots papildu printeris vai kāda mīksta virsma, piemēram, spilveni, segas vai apģērbs, bloķē gaisa plūsmu. Neļaujiet maiņstrāvas<br>adapterim darbības laikā saskarties ar ādu vai mīkstu virsmu, piemēram, spilveniem, segām

ĮSPĖJIMAS. Kad išvengtumėte elektros šoko: • Maitinimo laidą junkite į visada lengvai pasiekiamą kintamosios srovės lizdą.<br>• Jei maitinimo laidas yra su 3 kontaktų tvirtinimo kištuku, jį reikia jungti į įžemintą 3 kontaktų lizdą.

Išsamesnę informaciją apie saugą, reglamentavimą, etiketes, akumuliatoriaus šalinimą ir Pavojingų medžiagų naudojimo apribojimą<br>(RoHS) rasite kartu su naudotojo vadovais pateikiamame dokumente *Teisinė, saugos ir oplinkosa* kompiuterio naudotojo vadovus, žr. šio lankstinuko skyrių "Daugiau informacijos".

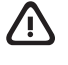

ĮSPĖJIMAS. Kad išvengtumėte rimtų sužeidimų, perskaitykite su naudotojo vadovais pateiktą *Saugaus ir patogaus darbo vadovą*. Jame aprašoma, kaip kompiuterio naudotojai turi įsirengti darbo vietą, kokia turi būti taisyklinga laikysena dirbant, taip pat rašoma apie sveikatą ir darbo įpročius. Be to, *Saugaus ir patogaus darbo vadove* pateikiama svarbi elektros ir mechaninės saugos informacija.<br>*Saugaus ir patogaus darbo vadovą* taip pat galite rasti internete adresu http://www.h

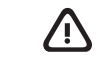

HOIATUS. Kuumusest tulenevate vigastuste või arvuti ülekuumenemise vältimiseks ärge hoidke arvutit kasutamise ajal süles ega tõkestage arvuti ventilatsiooniavasid. Kasutage arvutit ainult kõval tasasel alusel. Jälgige, et mõni kõva (nt kõrvalasuv<br>printer) või pehme pinnaga ese (nt padjad, vaip või riietusese) ei blokeeriks õhu liikumist vent juurdepääsetavat välispinda.

BRĪDINĀJUMS. Lai samazinātu elektriskās strāvas trieciena risku:

**[SPĖJIMAS.** Kad nenusidegintumėte, o kompiuteris neperkaistų, nedėkite jo tiesiai ant kelių ir neuždenkite vėdinimo angų. Kompiuterį<br>dėkite tik ant kieto, lygaus paviršiaus. Saugokite, kad kieti daiktai, pvz., netoliese odos arba minkšto paviršiaus, pvz., pagalvės, patiesalo ar drabužių. Kompiuteris ir kintamosios srovės adapteris atitinka vartotojui prieinamos paviršiaus temperatūros ribas, nurodytas taikytinuose saugos standartuose.

ǯ pievienojiet strāvas vadu tādai maiņstrāvas kontaktligzdai, kas vienmēr ir ērti pieejama; ǯ ja strāvas vadam ir pievienošanas kontaktdakša ar 3 kontaktiem, pievienojiet vadu iezemētai 3 kontaktu kontaktligzdai.

To help us improve this document, please send any suggestions, comments, or errors to hp.doc.feedback@hp.com. Include the document part number (located near the bar code) when submitting your feedback.

Papildinformāciju par drošību, normatīvu, marķējumiem, akumulatoru likvidēšanu un Bīstamo vielu ierobežošanas direktīvu (RoHS) skatiet dokumentā *Normatīvie paziņojumi un informācija par drošību un vides aizsardzību*, kas ir nodrošināts kopā ar lietošanas rokasgrāmatām. Lai atrastu sava datora lietošanas rokasgrāmatas, skatiet šī attēlplakāta sadaļu "Papildinformācijas atrašana".

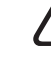

To resolve a hardware or software problem, go to **http://www.hp.com/support**. Use this site to get more information about your product,<br>including links to discussion forums and instructions on troubleshooting. You can also a support case.

System information is provided on the service label or found in one of the following locations: the bottom of the computer, the back of the display, inside the battery bay, or beneath the service door. The label may be in paper form or imprinted on the product. In some Windows products, you can briefly press the fn+esc key combination to display the System Information screen

Süsteemiteave on kirjas teenusesildil või leiate selle ühes järgmistest asukohtadest: arvuti põhjal, ekraani tagaküljel, akusahtli siseküljel<br>või hooldusluugi all. Silt võib olla paberist või tootele trükitud. Mõnes Window klahvikombinatsiooni fn+esc.

By installing, copying, downloading, or otherwise using any software product preinstalled on this computer, you agree to be bound by the terms of the HP End User License Agreement (EULA). If you do not accept these license terms, your sole remedy is to return the entire unused product<br>(hardware and software) within 14 days for a full refund subject to the refund

For any further information or to request a full refund of the price of the computer, please contact your seller

In some countries or regions, HP may provide a printed warranty in the box. For countries or regions where the warranty is not provided in<br>printed format, you can request a copy from http://www.hp.com/go/orderdocuments. Fo printed format, you can request a copy from http://www.hp.com/go/orderdocuments. For products purchased in Asia Pacific, you can write to<br>HP at POD, PO Box 161, Kitchener Road Post Office, Singapore 912006. Include your pr

LIMITED WARRANTY address. \* Select products only

凸

△

⚠

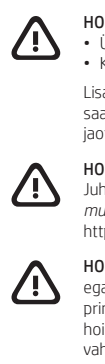

Your computer is protected by a free subscription to McAfee LiveSafe™ service for a limited time from the first time you use the computer. You will have the option to purchase McAfee LiveSafe service upon expiration of the subscription. McAfee LiveSafe service helps protect your identity, your data, and your devices with a single subscription.\*

**HOIATUS.** Elektrilöögi riski vähendamiseks järgige järgmisi soovitusi.<br>• Ühendage toitejuhe vahelduvvooluvõrgu pistikupessa, millele pääseb igal ajal hõlpsalt ligi.

Dators ir aizsargāts ar McAfee LiveSafe™ pakalpojuma bezmaksas abonementu, kas ir spēkā ierobežotu laiku pēc datora pirmās lietošanas<br>reizes. Pēc abonementa termiņa beigām jums būs iespēja iegādāties McAfee LiveSafe pakal aizsargāt jūsu identitāti, datus un ierīces, izmantojot vienu abonementu.\*

# Feedback on this document

# Contact support

Jūsų kompiuteris yra apsaugotas nemokama "McAfee LiveSafe™" prenumerata, galiojančia ribotą laiką nuo kompiuterio naudojimo pradžios.<br>Kai šios prenumeratos galiojimas baigsis, galėsite paslaugą "McAfee LiveSafe" įsigyti. duomenis ir įrenginius – tereikia vienos prenumeratos.\*

# Locate system information

## Dokumendi tagasiside

Et saaksime seda dokumenti parandada, saatke meile oma soovitusi, kommentaare ja leitud vigu: hp.doc.feedback@hp.com. Lisage tagasiside esitamisel dokumendi osanumber (vöötkoodi juurest).

## Toega ühenduse võtmine

Riist- või tarkvaraprobleemi lahendamiseks minge veebilehele **http://www.hp.com/support**. Kasutage seda lehte, et saada oma toote lhulgas foorumilinke ja tõrkeotsingu suuniseid. Sealt leiate ka infot, kuidas saada ühendust HP-ga ja kuidas avada toejuhtum Sistēmas informācija ir sniegta uz apkopes uzlīmes vai atrodas vienā no šīm vietām: datora apakšdaļā, displeja aizmugurē, akumulatora nodalījuma iekšpusē vai zem apkopes nodalījuma pārsega. Uzlīme var būt papīra formā vai iespiesta uz produkta. Dažos operētājsistēmas<br>Windows produktos varat īsi nospiest taustiņu kombināciju **fn+esc**, lai atvērtu sistēmas

## Süsteemiteabe leidmine

Padėkite mums pagerinti šį dokumenta siusdami savo atsiliepimus, siūlymus ir pastebėtas klaidas el. pašto adresu **hp.doc.feedback@hp.com.** Pateikdami atsiliepimus nurodykite dokumento dalies numerį (jį rasite prie brūkšninio kodo).

Norėdami išspręsti iškilusią aparatūros arba programinės įrangos problemą, eikite adresu **http://www.hp.com/support**. Daugiau informacijos<br>apie gaminį, įskaitant nuorodas į diskusijų forumus ir nurodymus, kaip nustatyti ir informacijos, kaip kreiptis į HP ir sukurti su problema susijusį įrašą.

Tap to right-click Slide to navigate Multifeatured gestures (see note below Koputus paremklõpsuks Libistamine navigeerimiseks Mitmeotstarbelised žestid (vt allolevat märkust) Pavelciet, lai veiktu navigāciju Daudzfunkciju žesti (skatiet piezīmi tālāk)

Tap or double-tap to select Pinch zoom Pinch states and Slide to scroll Kokku- või laialilükkamin suumimiseks Savelciet, lai veiktu tālummaiņu Suimkite pirštais, kad

> Linux® is the registered trademark of Linus Torvalds in the U.S. and other countries. McAfee LiveSafe is a trademark of McAfee, Inc. in the United States and other countries. Windows is either a registered trademark or trademark of Microsoft Corporation in the United States and/or other<br>countries. USB Type-C® and USB-C® are registered trademarks of USB Implementers F

## LIHTSUSTATUD CE-VASTAVUSAVALDUS

Selle seadme normatiivne tootekood (RMN) on TPN-Q278 või TPN-Q279.

Käesolevaga kinnitab HP, et see seade on vastavuses direktiiviga 2014/53/EL. Seadme vastavusdeklaratsiooni vaatamiseks minge aadressile www.hp.eu/certificates ja otsige seadet RMN-i järgi.

## TARKVARA KASUTAMISE TINGIMUSED

Not all features are available in all editions or versions of Windows. Systems may require upgraded and/or separately purchased hardware,<br>drivers, software or BIOS update to take full advantage of Windows functionality. Wi High-speed internet and Microsoft account required. ISP fees may apply and additional requirements may apply over time for updates. See http://www.windows.com. **If your product ships with Windows in S Mode:** Windows in S Mode works exclusively with apps from the Microsoft<br>Store within Windows. Certain default settings, features, and apps cannot be changed. Windows may not work (including some antivirus, PDF writers, driver utilities, and accessibility apps), and performance may vary, even if you switch out of S Mode. If you switch to Windows, you cannot switch back to S Mode. Learn more at Windows.com/SmodeFAQ.

The information contained herein is subject to change without notice. The only warranties for HP products and services are set forth in the express warranty statements accompanying such products and services. Nothing herein should be construed as constituting an additional<br>warranty. HP shall not be liable for technical or editorial errors or omissions containe

Sellesse arvutisse eelinstallitud mis tahes tarkvaratoodet installides, kopeerides, alla laadides või mis tahes muul viisil kasutades nõustute, et olete kohustatud järgima HP lõppkasutaja litsentsilepingu (EULA) tingimusi. Kui te ei nõustu litsentsilepingu tingimustega, on ainuke teie jaoks<br>saadaolev heastamisvõimalus kogu selle toote (riistvara ja tarkvara) kasutama tagasimaksmist kooskõlas müüja tagasimaksetingimustega.

Lisateabe saamiseks või kogu arvuti hinna ulatuses tagasimakse taotlemiseks võtke ühendust müüjaga.

# PIIRATUD GARANTII

Mõne riigi või piirkonna puhul on pakendis kaasas trükitud HP garantii. Riigi või piirkonna puhul, kus trükitud garantiid kaasas pole, saate selle hankida veebiaadressilt http://www.hp.com/go/orderdocuments. Aasia ja Vaikse ookeani piirkonnas ostetud toodete puhul saate kirjutada HP-le järgmisel aadressil: POD, PO Box 161, Kitchener Road Post Office, Singapore 912006. Kaasake kirja toote nimi, oma nimi, telefoninumber ja

Teie arvuti on alates arvuti esmakordsest kasutusest piiratud ajaks tasuta kaitstud turvarakendusega McAfee LiveSafe™. Pärast tasuta perioodi<br>lõppu saate soovi korral teenuse McAfee LiveSafe endale osta. Teenus McAfee Liv seda kõike ühe tellimusega.\*

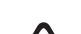

# Gestures for touchpad or touch screen Puuteplaadi ja puuteekraani žestid Skārienpaneļa vai skārienekrāna žesti Jutiklinės planšetės arba jutiklinio ekrano gestai

Touchpad or touch screen / Puuteplaadi või puuteekraani korral / Skārienpanelis vai skārienekrāns / Jutiklinėje planšetėje arba jutikliniame ekrane

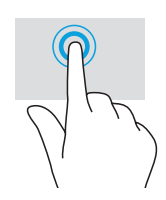

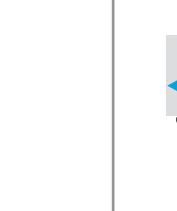

Touch screen only / Ainult puuteekraani korral /

Tikai uz skārienekrāna / Tik jutikliniuose ekranuose

postiaadress. \* Ainult teatud toodetel. Šīs iekārtas normatīvais modeļa numurs (NMN) ir TPN-Q278 vai TPN-Q279.

Ar šo HP paziņo, ka šī iekārta atbilst Direktīvas 2014/53/ES prasībām. Lai apskatītu šīs iekārtas atbilstības deklarāciju, dodieties uz vietni www.hp.eu/certificates un meklējiet, izmantojot šīs iekārtas NMN.

## VIENKĀRŠOTA ATBILSTĪBAS DEKLARĀCIJA

Instalējot, kopējot, lejupielādējot vai citādi lietojot jebkuru šajā datorā sākotnēji instalētu programmatūras produktu, jūs piekrītat HP lietotāja licences līguma (End User License Agreement — EULA) nosacījumiem. Ja nepiekrītat šiem licences nosacījumiem, vienīgais risinājums ir 14 dienu laikā atdot visu nelietoto produktu (aparatūru un programmatūru), lai atbilstoši pārdevēja atlīdzības izmaksas politikai atgūtu visus izdotos naudas līdzekļus. Lai saņemtu papildinformāciju vai pieprasītu visu par datoru izdoto naudas līdzekļu atmaksu, lūdzu, sazinieties ar savu pārdevēju.

## PROGRAMMATŪRAS NOSACĪJUMI

Dažās valstīs vai reģionos HP iepakojumā var iekļaut garantiju drukātā formātā. Valstīs vai reģionos, kur garantija netiek nodrošināta drukātā formātā, tās drukāto kopiju varat pieprasīt vietnē http://www.hp.com/go/orderdocuments. Saistībā ar produktiem, kas iegādāti Āzijas un Klusā okeāna reģionā, varat rakstīt HP uz adresi: POD, PO Box 161, Kitchener Road Post Office, Singapore 912006. Norādiet produkta nosaukumu, savu vārdu un uzvārdu, tālruņa numuru un pasta adresi.

\* Tikai dažiem produktiem.

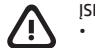

## IEROBEŽOTĀ GARANTIJA

# SOFTWARE TERMS SIMPLIFIED DECLARATION OF CONFORMITY

Šio įrenginio reglamentinis modelio numeris (RMN) yra TPN-Q278 arba TPN-Q279.

Šiuo dokumentu HP patvirtina, kad ši įranga atitinka Direktyvą 2014/53/ES. Norėdami peržiūrėti šio įrenginio atitikties deklaraciją, eikite adresu www.hp.eu/certificates ir ieškokite šio įrenginio RMN.

## SUPAPRASTINTA ATITIKTIES DEKLARACIJA

Įdiegdami, kopijuodami, atsisiųsdami ar kitaip naudodamiesi bet kuriuo iš anksto šiame kompiuteryje įdiegtu programinės įrangos gaminiu, sutinkate laikytis HP galutinio naudotojo licencinės sutarties (angl. "End User License Agreement", EULA) sąlygų. Jei nesutinkate su šiomis licencijos sąlygomis, per 14 dienų turite grąžinti visą nenaudotą gaminį (aparatūrą ir programinę įrangą) į pirkimo vietą, kad atgautumėte visus pinigus. Jei reikia daugiau informacijos arba norite pateikti prašymą dėl pinigų už kompiuterį grąžinimo, kreipkitės į pardavėją.

## PROGRAMINĖS ĮRANGOS NAUDOJIMO TAISYKLĖS

Kai kuriose šalyse arba regionuose spausdintą garantijos versiją HP gali pateikti dėžėje. Šalyse arba regionuose, kuriuose spausdinta garantija nepateikiama, galite ją užsisakyti apsilankę tinklalapyje http://www.hp.com/go/orderdocuments. Jei gaminį esate įsigiję Azijos ir Ramiojo vandenyno<br>regione, rašykite HP adresu: POD, PO Box 161, Kitchener Road Post Office, pavardę, telefono numerį ir pašto adresą.

\* Tik tam tikruose gaminiuose.

## RIBOTOJI GARANTIJA

# Atsauksmes par šo dokumentu

Lai palīdzētu mums uzlabot šo dokumentu, lūdzu, sūtiet ierosinājumus, komentārus vai ziņojumus par kļūdām uz e-pasta adresi<br>**hp.doc.feedback@hp.com**. Iesniedzot atsauksmes, lūdzu, norādiet dokumenta daļas numuru (tas atrod

# Sazināšanās ar atbalsta dienestu

Lai atrisinātu aparatūras vai programmatūras problēmu, dodieties uz vietni http://www.hp.com/support. Šī vietne ir izmantojama, lai iegūtu vairāk informācijas par savu produktu, kā arī saites uz diskusiju forumiem un norādījumus par problēmu novēršanu. Tur varat atrast arī informāciju par to, kā sazināties ar HP un izveidot atbalsta saņemšanas pieteikumu.

# Sistēmas informācijas atrašana

# Atsiliepimai apie šį dokumentą

# Susisiekimas su techninės pagalbos skyriumi

## Sistemos informacijos vieta

Sistemos informacija pateikta techninės priežiūros lipduke arba nurodyta vienoje iš šių vietų: apatinėje kompiuterio dalyje, galinėje ekrano<br>dalyje, akumuliatoriaus skyriuje arba po techninės priežiūros durelėmis. Etiketė

The Regulatory Model Number (RMN) for this equipment is TPN-Q278 or TPN-Q279.

Hereby, HP declares that this equipment is in compliance with Directive 2014/53/EU. To view the Declaration of Conformity for this equipment, go to www.hp.eu/certificates and search using this equipment's RMN.

**UK:** Hereby, HP declares that this equipment is in compliance with the relevant statutory requirements. To view the Declaration of Conformity for<br>this equipment, go to www.hp.eu/certificates and search using this equipmen

Pieskāriens, lai noklikšķinātu ar labo pogu Bakstelėkite, kad

spustelėtumėte<br>dešiniuoju klavišu

Braukite, kad naršytumėte Daugiafunkciai gestai (žr. toliau pateikta pastaba)

Libistamine kerimiseks

Koputus või topeltkoputus valimiseks Pieskāriens vai dubultskāriens, lai atlasītu Bakstelėkite arba dukart bakstelėkite, kad pasirinktumėte Pavelciet, lai ritinātu

Touchpad only / Ainult puuteplaadi korral / Tikai uz skārienpaneļa / Tik jutiklinėje planšetėje

pakeistumėte mastelį

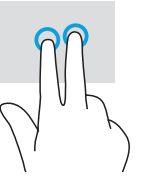

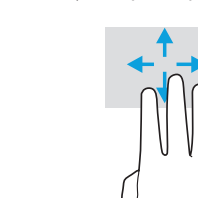

Braukite, kad paslinktumėte

For details about multifeatured gestures, select Start, select Settings, select Bluetooth & Devices, and then select Touchpad. Some computers support a touchscreen, but some computers, apps, and files might not support all touch gestures.

<mark>Täpsema teabe saamiseks mitmeotstarbeliste žestide kohta valige **Start,** seejärel **Sätted,** seejärel **Bluetooth ja seadmed** ning lõpuks **Puuteplaai**<br>Aõned arvutid toetavad puutetundlikku ekraani, kuid mõned arvutid, raken</mark> mõned arvutid toetavad puutetundlikku ekraani, kuid mõned arvutid, rakendused ja failid ei pruugi toetada kõik Lai skatītu plašāku informāciju par daudzfunkciju žestiem, atlasiet **Sākt**, atlasiet **Iestatījumi**, atlasiet **Bluetooth un ierīces** un pēc tam atlasiet

Skārienpanelis. Dažiem datoriem ir skārienekrāna atbalsts, bet dažiem datoriem programmas un faili var neatbalstīt visus skārienievades žestus. Norėdami apie daugiafunkcius gestus sužinoti daugiau, pasirinkite **Pradėti**, pasirinkite **Nustatymai**, pasirinkite **"Bluetooth" ir įrenginiai** ir paskui<br>pasirinkite **Jutiklinė planšetė.** Kai kuriuose kompiuteriuose gali bū alima naudoti visus lietimo gestus.

## © Copyright 2022 HP Development Company, L.P.